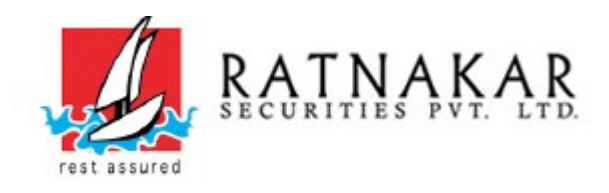

## Dear Clients, New Feature of MPIN is added in Online Trading Mobile APP (TradeXpress)

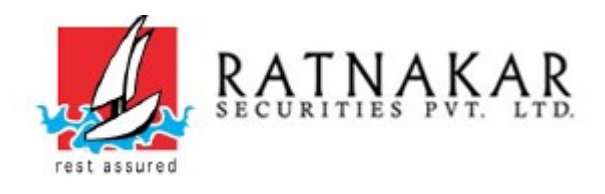

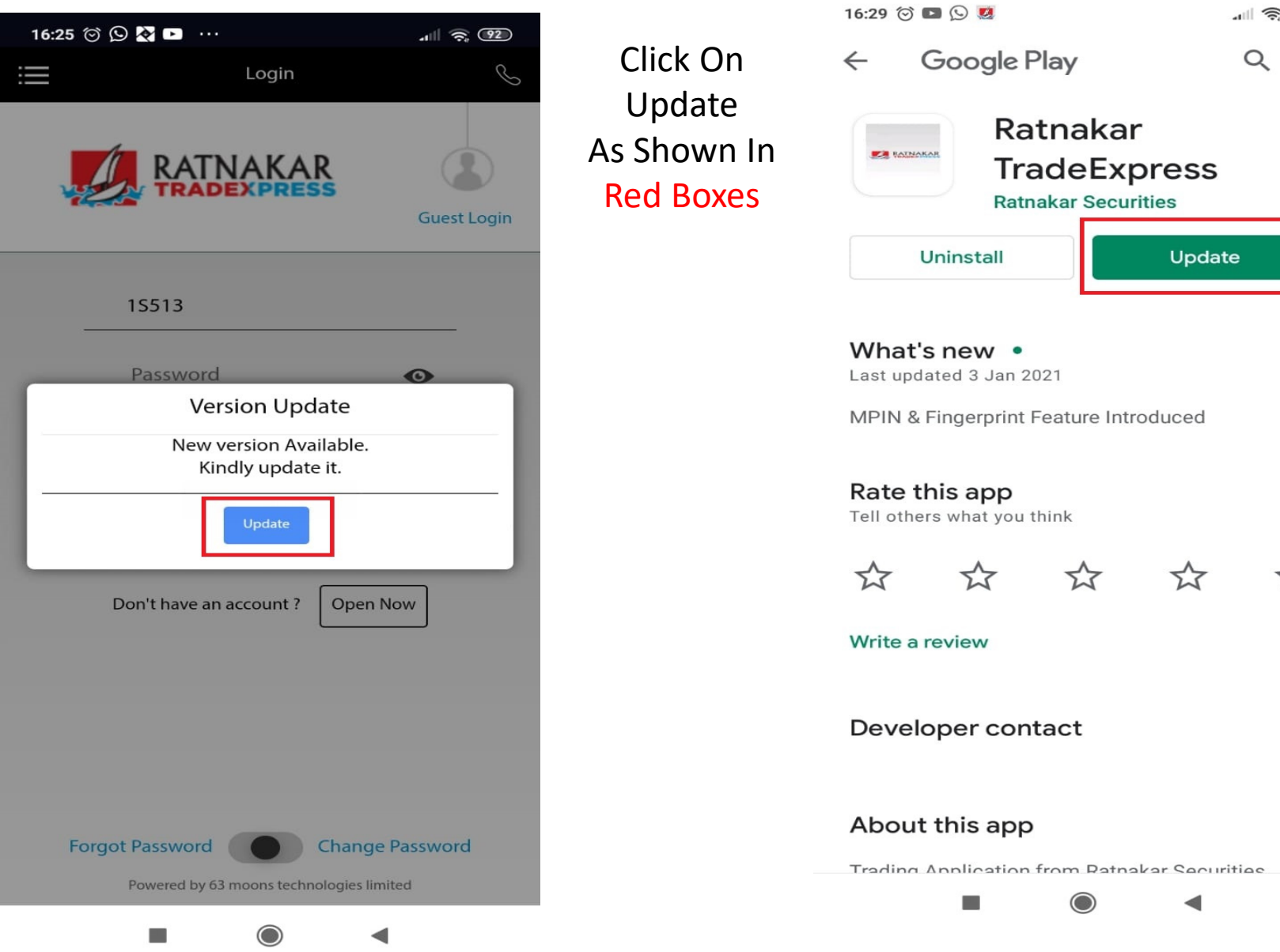

 $\parallel$   $\widehat{\mathcal{P}}$  (92)

 $Q$  :

 $\rightarrow$ 

 $\overleftrightarrow{\mathbb{X}}$ 

 $\checkmark$ 

 $\rightarrow$ 

 $\blacktriangleleft$ 

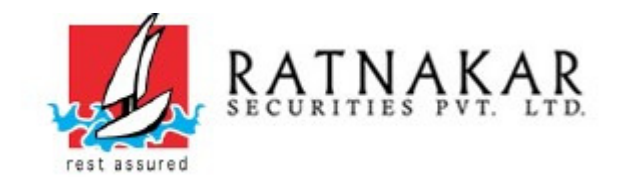

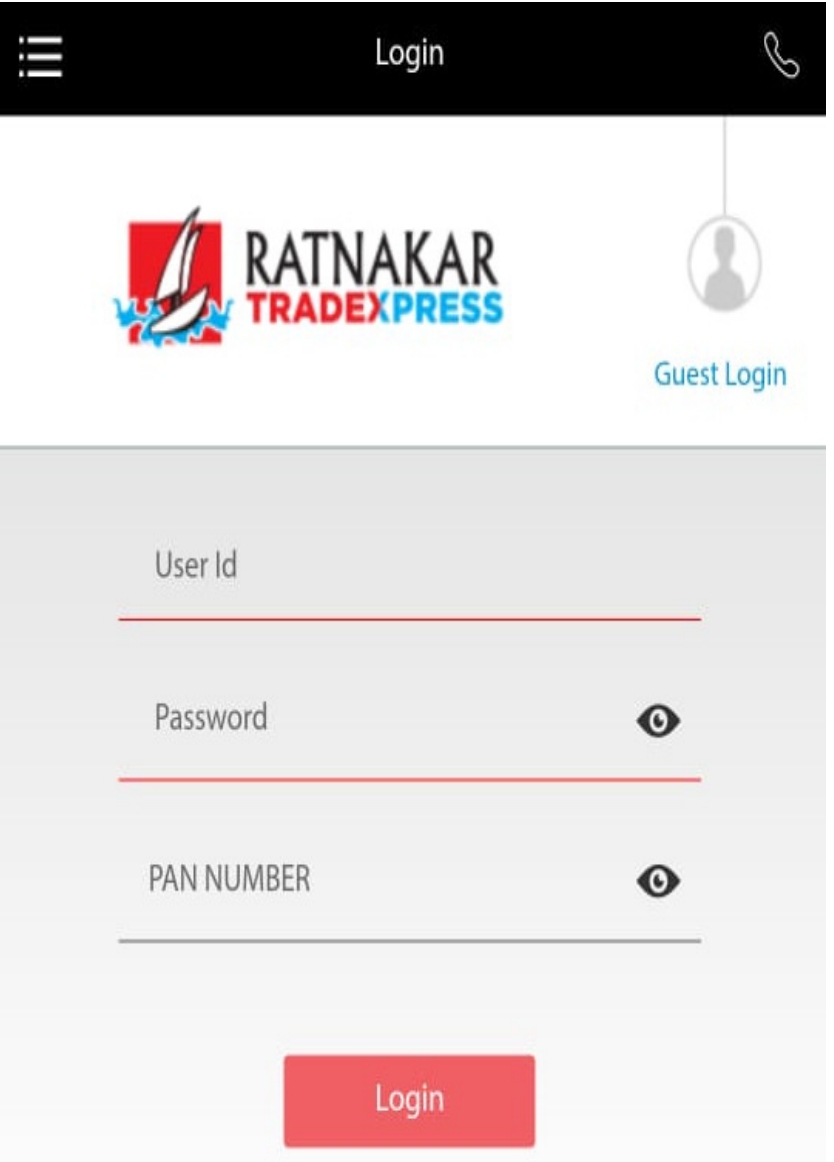

## **Please Enter**

**USER ID PASSWORD PAN NUMBER&Click On Login**

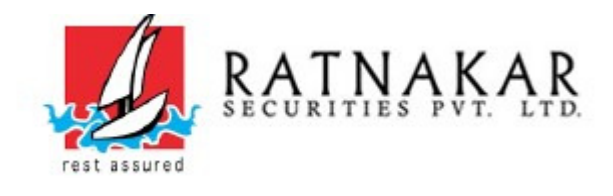

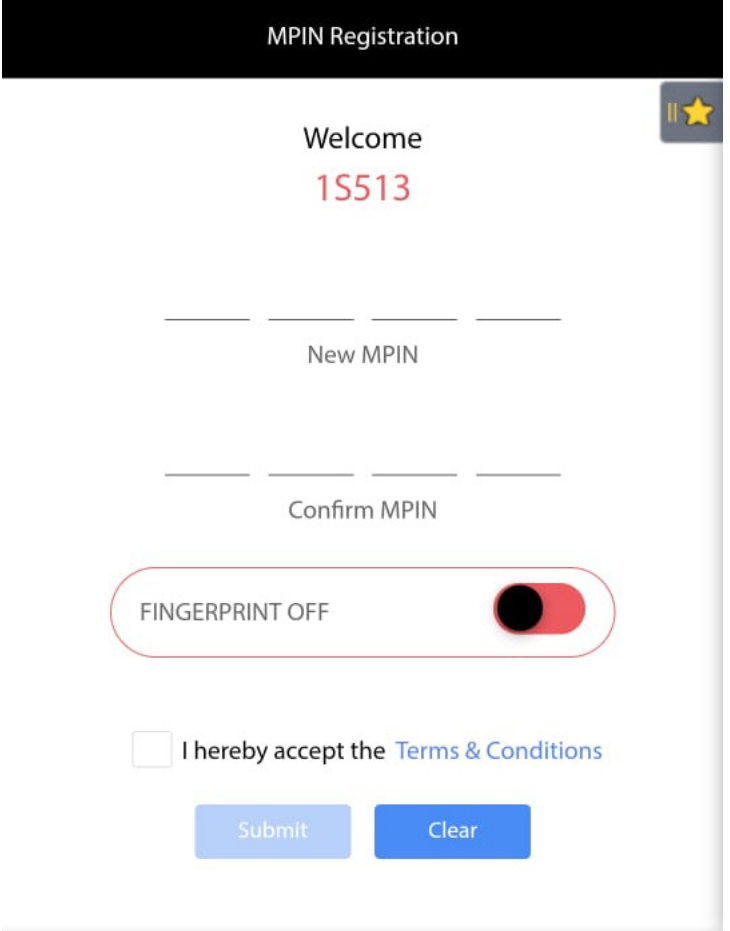

**Please Enter Four Digits Of Your ChoiceAs New MPIN And Re-Enter Same Four Digits Of Your ChoiceAs Confirm MPINAnd Remember The Same**

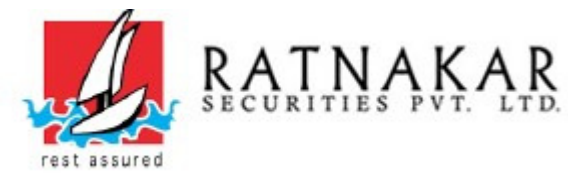

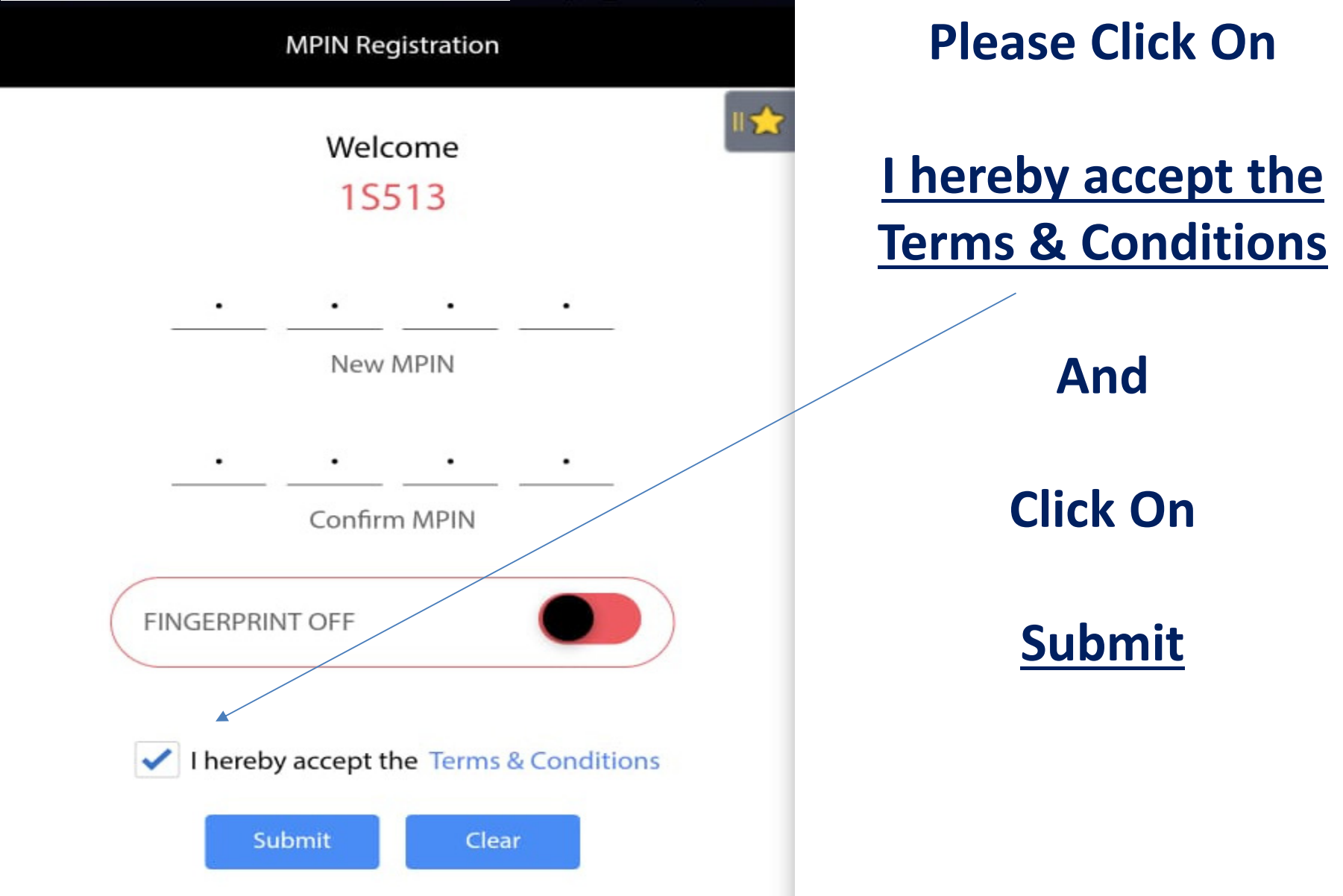

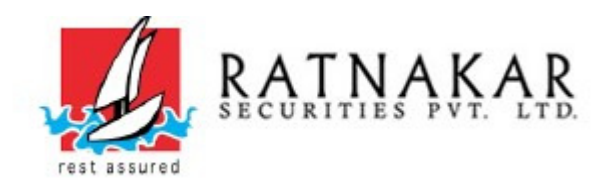

## **For More Details**

## Please call us on 079 - 49005226 / 49005200 E:mail:- it@ratnakarsecurities.com